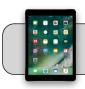

# iPad/iPhone: Connect to 4J Wi-Fi

### **Getting Started**

This document shows how to connect an iPad or iPhone to 4J wi-fi. Screenshot examples are from iPadOS 14, but the process is essentially the same for all Apple mobile devices.

1. Find the "Settings" App and tap it to open it:

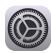

2. On the left side, find and tap "Wi-Fi":

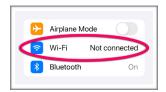

**3.** On the right side, examine the Wi-Fi switch. If your device's wi-fi is off (switch is grey), tap the switch to turn it on (switch is green):

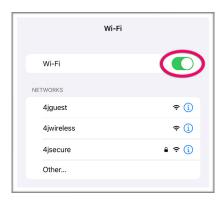

- 4. Your device should detect three 4J wi-fi signals (in most areas of 4J buildings):
  - **1. 4jguest:** Connect to this signal if you do not have a 4J username and password.
  - 4jwireless: Connect to this signal if you are a 4J student.
  - 4jsecure: Connect to this signal if you are a 4J staff member and/or if you have a 4J username and password.
- 5. Tap one of the 4J wi-fi signals in the "Networks" list to connect to it. For example, if you connected to 4jwireless:

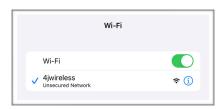

6. If you connected to 4jsecure, you may be prompted to sign in. Enter your 4J username and password, tap "Join":

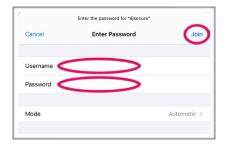

7. You may be prompted to trust the 4jsecure security certificate. Tap "Trust":

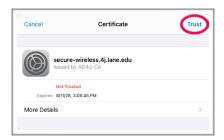

#### **How to Disable Private Address**

Apple added a new feature in iPadOS 14 called "Private Address" that you must disable to use the 4jwireless signal.

1. Find the "Settings" App and tap it to open it:

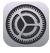

2. On the left side, find and tap "Wi-Fi":

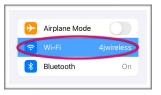

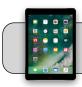

# iPad/iPhone: Connect to 4J Wi-Fi

3. On the right side, tap the blue "i" button next to 4jwireless:

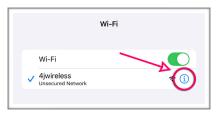

**4.** In the next screen, find the switch for "Private Address":

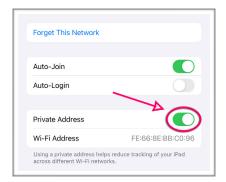

If the switch is green then the feature is enabled. Tap the switch to turn Private Address off (switch turns grey).

**5.** Once this is done, your iPad may prompt you to rejoin the network. Simply tap "Rejoin":

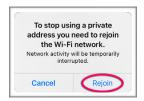

Wait for the iPad to reconnect to 4jwireless, which should function properly now.

### How to Disconnect from a Wi-Fi Signal

1. To disconnect from a wi-fi signal, tap the "i" button:

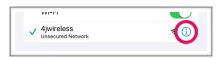

2. Tap "Forget This Network":

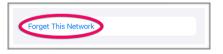

3. In the popup that appears, tap "Forget":

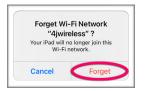